# **Ein interaktives System für die computerunterstützte Planherstellung**

Autor(en): **Degunda, F.**

Objekttyp: **Article**

Zeitschrift: **Vermessung, Photogrammetrie, Kulturtechnik : VPK = Mensuration, photogrammétrie, génie rural**

Band (Jahr): **74 (1976)**

Heft 10

PDF erstellt am: **28.04.2024**

Persistenter Link: <https://doi.org/10.5169/seals-228360>

# **Nutzungsbedingungen**

Die ETH-Bibliothek ist Anbieterin der digitalisierten Zeitschriften. Sie besitzt keine Urheberrechte an den Inhalten der Zeitschriften. Die Rechte liegen in der Regel bei den Herausgebern. Die auf der Plattform e-periodica veröffentlichten Dokumente stehen für nicht-kommerzielle Zwecke in Lehre und Forschung sowie für die private Nutzung frei zur Verfügung. Einzelne Dateien oder Ausdrucke aus diesem Angebot können zusammen mit diesen Nutzungsbedingungen und den korrekten Herkunftsbezeichnungen weitergegeben werden.

Das Veröffentlichen von Bildern in Print- und Online-Publikationen ist nur mit vorheriger Genehmigung der Rechteinhaber erlaubt. Die systematische Speicherung von Teilen des elektronischen Angebots auf anderen Servern bedarf ebenfalls des schriftlichen Einverständnisses der Rechteinhaber.

## **Haftungsausschluss**

Alle Angaben erfolgen ohne Gewähr für Vollständigkeit oder Richtigkeit. Es wird keine Haftung übernommen für Schäden durch die Verwendung von Informationen aus diesem Online-Angebot oder durch das Fehlen von Informationen. Dies gilt auch für Inhalte Dritter, die über dieses Angebot zugänglich sind.

Ein Dienst der ETH-Bibliothek ETH Zürich, Rämistrasse 101, 8092 Zürich, Schweiz, www.library.ethz.ch

# **http://www.e-periodica.ch**

# Ein interaktives System für die computerunterstützte Planherstellung

F. Degunda

#### Résumé

Le dessin automatique a profité fortement de l'évolution du hardware et du software qui permet une utilisation des systèmes d'ordinateurs très confortable.

Ce rapport a pour but de décrire un système de dessin automatique qui est opérationnel en France depuis deux ans. La saisie des données se fait surtout par la restitution photogrammétrique. Après la digitalisation, les données sont traitées avec un logiciel conservationnel graphique (GRACOS) qui tourne sur un mini ordinateur.

Ce logiciel a les fonctions suivantes:

- Création d'une banque de données
- Contrôle et correction des données avec un écran de visualisation
- Mise à jour des données

Le mode de travail et les possibilités de GRACOS sont décrits en détail. En outre, deux autres logiciels sont présentés en peu de mots:

MAPGEN qui sert au dessin proprement dit et RESA qui <sup>a</sup> été développé dans la suite de GRACOS pour l'archivage et le dessin automatique des réseaux souterrains.

#### 1. Einleitung

Dank den in den letzten Jahren gemachten Entwicklunbei Hardware- und Softwarekomponenten und dem damit erreichten hohen Komfort in der Benützung von Rechenanlagen konnte das automatische Zeichnen von Plänen in den Massstäben 1:500 bis 1:5000 grosse Fortschritte erzielen.

Dieser Bericht soll einen Überblick über ein System geben, das in Frankreich seit bald zwei Jahren in Betrieb steht und in der Lage war, die im betreffenden nehmen angewandte konventionelle Methode zur Planherstellung praktisch vollständig abzulösen. Seit der Einführung dieses Systems wurden damit einige hundert Pläne automatisch gezeichnet (Abb. 1).

Die Beschaffung der Planunterlagen geschieht in diesem Fall hauptsächlich auf aerophotogrammetrischem Weg. In geringerem Ausmass wird auch die direkte Geländevermessung sowie die Auswertung schon bestehender Pläne herangezogen. Bei der Auswertung der Luftbilder mit Stereoautographen (Wild A8, Stereometrograph von Zeiss Jena) wird auf das Aufzeichnen auf den Zeichentischen verzichtet. Mit entsprechenden Zusatzgeräten (EK8, RETAB) werden die Modellkoordinaten striert und direkt auf Lochstreifen gestanzt. Die so erhaltenen Daten werden bis zu ihrer endgültigen nerischen Darstellung mit zwei verschiedenen Programmsystemen bearbeitet: mit GRACOS (GRAphical COntrol System) werden sie kontrolliert, korrigiert und ergänzt, MAPGEN (MAP GENeralisation) besorgt ihre zeichnerische Aufbereitung.

Diese beiden Programmpakete sind im wesentlichen voneinander unabhängig, wurden aber für einen nellen Produktionsablauf aufeinander abgestimmt. GRACOS ist auf einem Minicomputer HEWLETT PACKARD 2100S im Büro G. DULAC, Géomètre Expert D. P. L. G. in Melun, Frankreich, MAPGEN auf einem Grosscomputer des Typs UNIVAC 1108 im Rechenzentrum La STAD, Paris, implementiert.

Durch eine eingehendere Beschreibung von GRACOS sollen im folgenden insbesondere die Möglichkeiten der Plandatenbearbeitung mit Hilfe eines interaktiven, phisch-numerischen Programmsystems aufgezeigt werden.

#### 2. Das Programmsystem GRACOS

#### 2.1 Hardware

Da die bei der Auswertung der Luftbilder im Autographen erhaltenen Daten nie frei von zum Teil groben, systematischen und/oder zufälligen Fehlern sein werden, ist es nicht sinnvoll, das Ergebnis der Auswertung direkt automatisch zeichnen zu lassen.

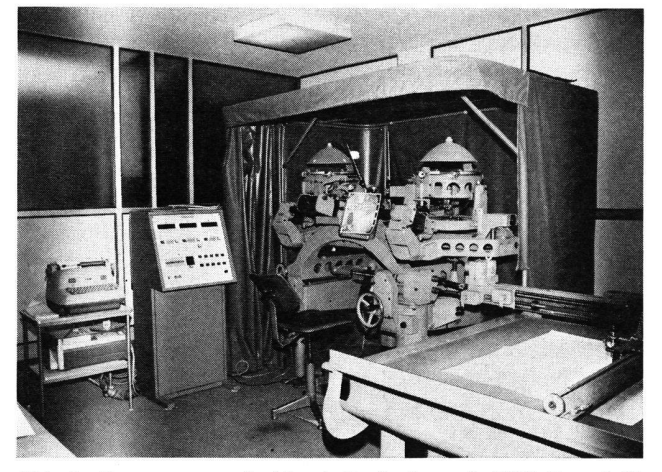

Abb. <sup>1</sup> Stereoautograph A8 mit Registriergerät EK8, Protokoll Schreibmaschine und Lochstreifenstanzer Abb. 2 Arbeitsplatz

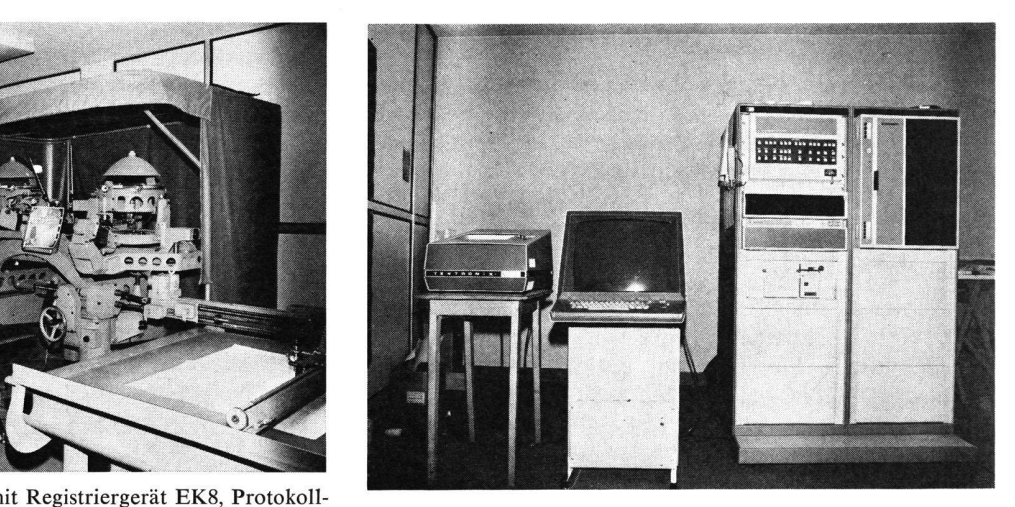

Um die Daten vor dem Zeichnen effizient kontrollieren, korrigieren und ergänzen zu können, drängt sich die Benützung eines interaktiven Bildschirmsystems auf. Für die erste Implementation von GRACOS wurde die in der Abbildung 2 gezeigte Konfiguration gewählt.

Die wichtigsten Daten der verwendeten Hardwarekomponenten sind:

Computer:

- Kleinrechner (HP 2100S) mit 32K Worten Kernspeicher:
- Fortran-Compiler und Assembler;

- Real Time- oder Batch-Betriebssystem;

Massenspeicher:

- $-$  Magnetplattensystem mit 2,5 M Bytes Speicherkapazität pro Magnetplatte;
- ausbaubar bis zu 4 Platten;
- durchschnittliche Zugriffszeit 35 msec;

Magnetbandstation:

9-Spur-Digitalband-Subsystem mit einer Schreibdichte von 800 bpi oder 1600 bpi;

Lochstreifenleser:

- mit einer Lesegeschwindigkeit von <sup>500</sup> Zeichen/sec;

Speicherbildschirm:

- Tektronix T4014 mit graphischer und alphanumerischer Betriebsart:
- graphische Eingabe mittels steuerbaren Fadenkreuzes;
- Bildgrösse:  $38 \times 29$  cm mit  $4096 \times 4096$  einzeln adressierbaren Punkten.

#### Photokopiergerät

## 2.2 Software

GRACOS ist in FORTRAN IV geschrieben und kann deshalb mit wenig Aufwand auf praktisch jedem computer mit Magnetplattenbetrieb installiert werden.

Um eine optimale Speicherplatzbelegung zu erhalten, wurde GRACOS in sechs Programmsegmente unterteilt. Dabei bleibt nur das Hauptsegment während der gesam-Arbeitszeit im Kernspeicher. Es steuert von dort aus die richtige Ein- und Auslagerung der übrigen Segmente von der Magnetplatte zum Kernspeicher. Diese grammstruktur ermöglicht es, dass GRACOS maximal nur etwa 24K Worte à 16 bit im Kernspeicher belegt.

## 2.21 Die Datenspeicherung

Bei der Konzeption der Dateistruktur galt es, den besonderen Anforderungen an eine interaktive Plandatei gerecht zu werden:

- Bewältigung grosser Datenmengen;
- Zugriff über graphische Lokalisierung (mit einem steuerbaren Fadenkreuz);
- schnelle Antwortzeit.

Dies führte zu einer Aufteilung des Planinhalts in insge-1000 «Deckblätter». Jedes Deckblatt enthält dabei nur graphische Elemente mit derselben thematischen Aussage; so gibt es zum Beispiel Deckblätter für die zelnen Strassentypen, für die Höhenlinien gleicher Äquidistanz, für die Häuser usw.

Alle Daten eines Plans sind auf einer Magnetplattendatei abgelegt. Auf einer auswechselbaren Platte können dabei je nach Informationsmenge die Daten mehrerer Pläne gespeichert werden.

### 2.22 Die Arbeitsweise von GRACOS

Der Arbeitsablauf ist in fünf Teile - Bilder genannt gegliedert, in denen jeweils eine in sich abgeschlossene Teilaufgabe bearbeitet wird.

Die ersten vier Teile dienen der Ein- und Ausgabe der Daten, der allgemeinen Parameterwahl, der Koordinatentransformation sowie der Darstellung einer Übersicht über den Inhalt eines Datensatzes (Verzeichnis der Deckpausen, der Passpunkte usw.). Der fünfte Teil schliesslich dient der Kontrolle und Veränderung der Plandatei. Die erforderliche Interaktion Mensch-Maschine wird durch eine spezielle Sprache ermöglicht. Die Operator-Eingaben können alphanumerisch über die Tastatur des Bildschirmgerätes oder graphisch über ein steuerbares Fadenkreuz erfolgen (bei anderen schirmgeräten wird anstelle des Fadenkreuzes ein Lichtstift verwendet). Über die Tastatur können entweder Zahlenwerte oder sogenannte Instruktionscodes eingetippt werden. Die für die Eingabe im Dialog verwende-Instruktionscodes wurden nach mnemotechnischen Gesichtspunkten gewählt.

Die Ein- und Ausgabe der Daten geschieht über Magnetband oder Lochstreifen, entsprechend dem vereinbarten Format und der Codierung. Dabei können die Daten sowohl in Maschinen- wie auch in koordinaten eingegeben, in einer graphischen Datenbank auf der Platte gespeichert und ausgegeben werden. Mit den in beiden Koordinatensystemen bekannten Passpunkten kann durch das Ausführen einer Helmerttransformation vom einen ins andere System gewechselt werden. Die bei Kleinrechnern im allgemeinen verwendete Speicherzellengrösse macht die Wahl eines lokalen Nullpunktes nötig, um bei der Speicherung der koordinaten der erforderlichen Genauigkeit genügen zu können.

Eine besondere Operation ermöglicht das Zusammenfassen mehrerer Pläne zu einem einzigen neuen. Der Benützer kann dabei die (rechteckigen) Grenzen des neuen Planes beliebig wählen.

Zur Kontrolle, Korrektur und Nachführung der Plandaten teilt das Programm den Bildschirm in eine Textkofür die Protokollierung des Dialogs und in ein rechteckiges Fenster auf, in welchem ein Planausschnitt gezeichnet wird. Bei Überlauf der Textkolonne wird der Bildschirm automatisch gelöscht und der zuletzt gezeichnete Planausschnitt neu aufgezeichnet.

Der Benützer kann Zentrum (über Tastatur oder Fadenkreuzpositionierung), Massstab (Zoom-Möglichkeit) und Inhalt (Anzahl und Nummern der Deckpaudes zur Zeichnung gelangenden Planausschnitts beliebig wählen und verändern.

Das Programm erlaubt nun, die aufgezeichneten graphischen Elemente zu verändern oder zu löschen, neue Elemente zuzufügen oder solche in Abhängigkeit von bestehenden zu berechnen.

Unter anderem sind folgende Operationen möglich:

- Kontrollieren und Modifizieren von Passpunkten;
- Identifizieren von Elementen und Abfragen von ein zelnen Koordinaten;

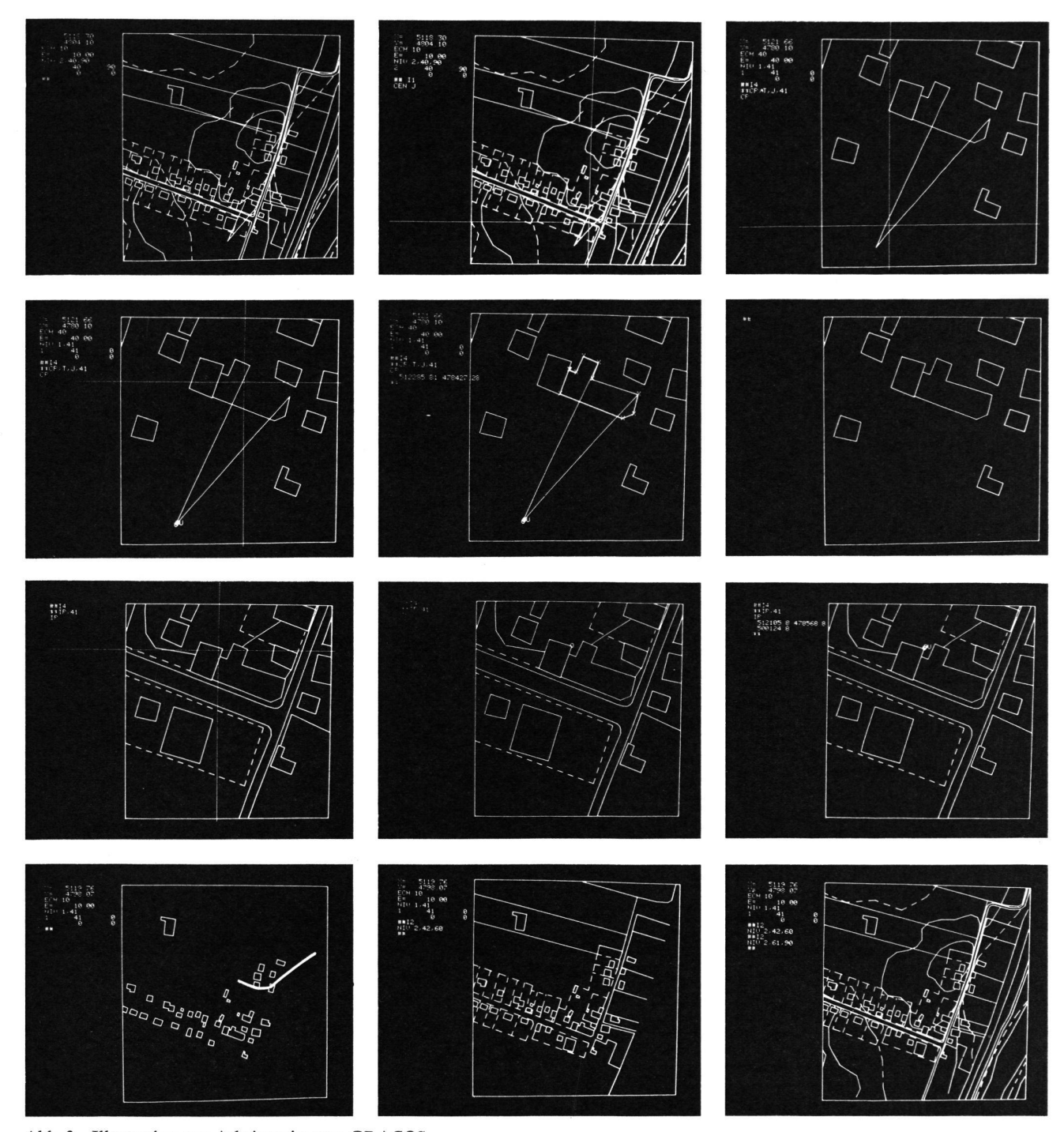

Abb. <sup>3</sup> Illustration zur Arbeitsweise von GRACOS

Die ersten sechs Aufnahmen zeigen das Verschieben eines Punktes mit dem Strichkreuz. Innerhalb eines erst zum Teil korrigierten Datensatzes (erstes Bild) wird ein grober Fehler erkannt. Mit dem Strichkreuz wird ein neues Zentrum definiert (2). nach wird das Deckblatt Nr. 41, welches das fehlerhafte Objekt enthält, stark vergrössert aufgezeichnet, und der zu verschiebende Punkt wird identifiziert (3). Schliesslich wird die neue

- Zufügen\* und Berechnen von Punkten und Elementen;
- Löschen von bestehenden Elementen und ganzen Deckblättern;
- \_ Modifizieren von Elementen, wobei einzelne Punkte oder ganze Punktfolgen verändert werden können\* ;
- Ändern der Deckblattzugehörigkeit von Elementen;

Vermessung, Photogrammetrie, Kulturtechnik 10-76 271

Lage des Punktes ebenfalls mit Hilfe des Fadenkreuzes definiert (4), worauf das Programm das neue Objekt zeichnet und die Koordinaten des verschobenen Punktes ausdruckt (5). Bild 6 zeigt das gleiche Deckblatt neu gezeichnet. Die Bilder 7 bis 9 zeigen das Identifizieren eines Punktes des Deckblattes Nr. 41, während mit den Bildern 10 bis 12 das Deckblattprinzip am korrigierten Datensatz veranschaulicht wird.

- Berechnen von parallelen Linienzügen zu bestehenden Elementen\* ;
- Trennen und Zusammenfügen von Elementen;

<sup>\*</sup> Diese Operationen können je nach erforderlicher Genauigkeit mit Koordinateneingabe über Tastatur oder über das Fadenkreuz ausgeführt werden.

- Beschriften der Pläne mit Wahl von Ort\*, Inhalt und Schriftart des Textes, wobei eine ästhetisch befriedigende Plazierung ebenfalls im Dialog Mensch-Computer vorgenommen wird.

Dank dem modularen Aufbau des Programmsystems können weitere spezifische Nachführoperationen leicht zusätzlich eingebaut werden.

Als meistgebrauchte Operationen werden nach bald zweijähriger Betriebsdauer diejenigen genannt, die die Modifikationen von Elementen erlauben, das heisst das Löschen, Hinzufügen oder Verschieben einzelner Punkte oder ganzer Punktfolgen in einem Element ermöglichen. Bei der Behandlung von Plandaten, die grossmassstäblich (1:500) dargestellt werden sollen, spielt auch das Hinzufügen von neuen Elementen, die bei der grammetrischen Auswertung nicht erfasst werden können, eine zunehmende Rolle (Abb. 3).

#### 3. Das automatische Zeichnen

Die Plandaten werden am Ende ihrer Bearbeitung mit GRACOS auf Magnetband oder Lochstreifen ausgegeben.

Danach übernimmt das Programmsystem MAPGEN die zeichnerische Aufbereitung dieser Daten und die Erstellung eines von der Zeichenmaschine abhängigen Zeichensteuer-Files.

MAPGEN bietet unter anderem folgende Möglichkeiten:

- Transformation von Maschinen- in Landeskoordinaten:
- Auflisten der vorhandenen Deckblätter und der darin enthaltenen Elemente;
- Zusammenfügen von zwei Plänen mit Verknüpfung der notwendigen Elemente in den Randzonen (Höhenkurven, Strassenränder usw.);
- Bestimmung der zur Zeichnung gelangenden Deckblätter;
- Bestimmung der Zeichnungsart der Deckblätter (Symbole, Vektorzüge oder Kurven, Interpolationsart der Kurven, Zeichenwerkzeug);
- Bestimmung des Zeichnungsmassstabes;
- Angaben über die Grundgestaltung des Planes (Koordinateneinteilung, Beschriftung usw.).

Endprodukt ist ein auf Magnetband gespeicherter chensteuer-File für die automatische Zeichenmaschine, in unserem Fall für eine KONGSBERG DM 1216, die über einen Kleincomputer SM4 gesteuert wird.

Die DM 1216 weist eine Zeichenfläche von 120  $cm \times 160$  cm auf und hat zwei Betriebsarten. Als Produktionsgerät arbeitet sie mit einer maximalen Geschwindigkeit von  $15 \text{ m/min}$ . und einer Beschleunigung von 1 m/s<sup>2</sup>. Als Kontrollzeichenmaschine eingesetzt, erhöht sich die maximale Geschwindigkeit auf 40 m/Min. und die Beschleunigung auf 4 m/s<sup>2</sup>.

Die Maschine kann mit einer Vielzahl von Werkzeugen ausgestattet werden. Neben Kugelschreibern und Tuschstiften kann auch ein Gravur- oder Schneidwerkzeug oder ein Fotokopf für Lichtzeichnen auf Film eingesetzt werden.

#### 4. Weiterentwicklung des interaktiven Programmsystems

Durch die bis anhin gemachten Erfahrungen mit der automatischen Planherstellung ermutigt, wurde während

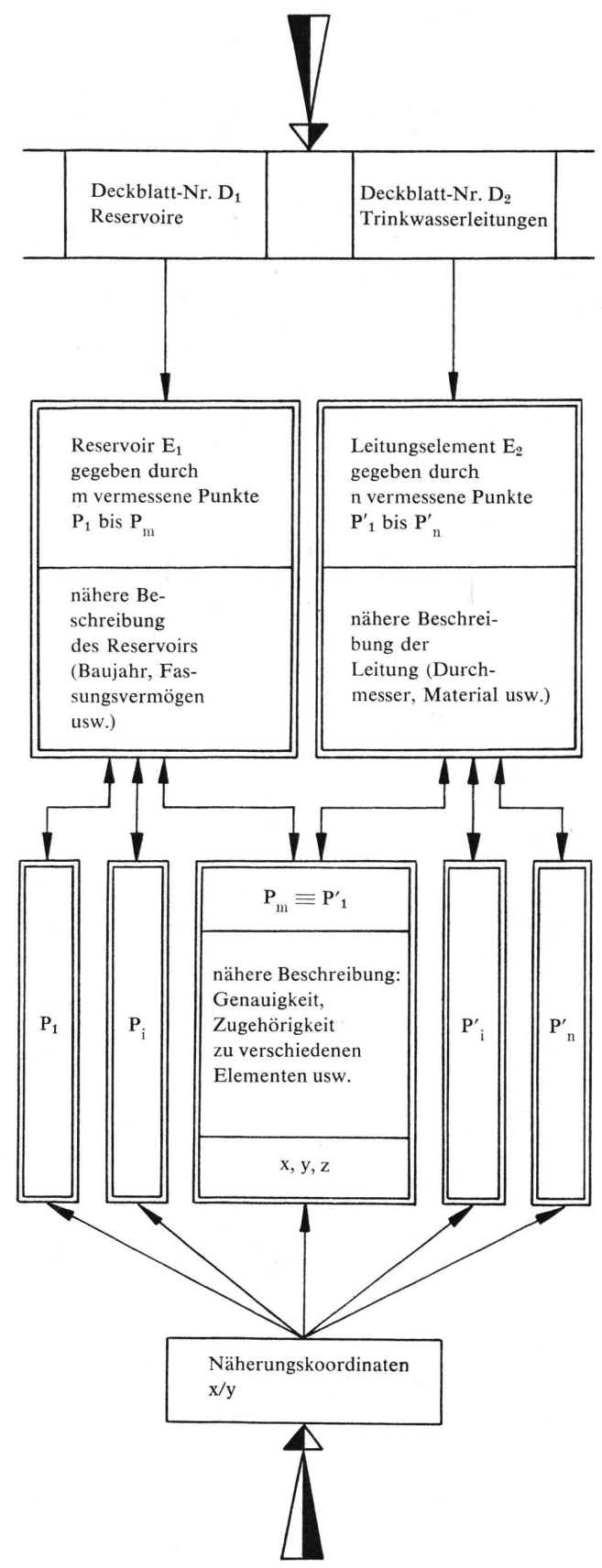

Abb. 4 Vereinfachte Darstellung der Datenelemente und ihrer wichtigsten Attribute zur Archivierung und Nachführung von Leitungskatasterdaten. Das Beispiel zeigt neben der Verknüpfung der Datenelemente auch die beiden Zugriffsmöglichkeiten: Einerseits kann über die Deckblattnummer auf ein ganzes ment zugegriffen werden, anderseits kann durch Eingabe von Näherungskoordinaten direkt der nächstliegende Punkt verfügbar gemacht werden.

des letzten Jahres ein interaktives Programmsystem RESA (archivage des réseaux souterrains) entwickelt, das neben der Planherstellung auch der Archivierung und Nachführung von Leitungskatasterdaten in digitalisierter Form dient.

Für die Archivierung musste infolge der beschränkten Speicherkapazität des unter 2.1 beschriebenen Systems auf einen Grosscomputer vom Typ UNIVAC 1108 gewichen werden.

RESA unterscheidet im wesentlichen zwei Datenkategorien:

- die Archivierungsdaten und
- die Situationsdaten, die aus den Archivierungsdaten generiert werden und zur Planherstellung dienen.

Das Deckblattsystem wurde beibehalten. Die Deckblattnummer ist nun aber eine fünfstellige positive Zahl, die einen Code darstellt für das Leitungsnetz und die Funktion der Elemente im betreffenden Netz. Ausserdem enthält der Code noch die Information über die zeichnerische Darstellung (Symbol) des Elementes auf dem Plan. Die Dateistruktur der Situationsdaten wurde im wesentlichen von GRACOS übernommen, diejenige der Archivierungsdaten wurde unter anderem so erweitert, dass jeder Einzelpunkt im Massenspeicher direkt adressierbar ist. Daneben kann jedem Element (Leitung, Parzelle usw.) ebenso wie jedem Punkt eine beliebige Folge alphanumerischer Zeichen zur näheren Beschreibung beigefügt werden. Die Verknüpfung der einzelnen Punkte mit den Elementen geschieht durch Numerierung aller Punkte. Als Schlüssel zum Auffinden der Elemente oder der Punkte dienen, in Anpassung an die Arbeitsweise mit einem interaktiven Bildschirm, Deckblattnumund Lage (Angabe der ungefähren Koordinaten über Bildschirmtastatur oder Fadenkreuzposition). Die erwähnten Erweiterungen der Dateistruktur bieten dabei die Möglichkeit, eine Vielzahl an digitalisierter Information (graphischer und alphanumerischer Art) zu archivieren, bequem nachzuführen und jederzeit verfügbar zu machen (Abb. 4).

#### 5. Schlussbemerkungen

Die heute bekannten Computertechnologien lassen es als nicht sinnvoll erscheinen, ein vollautomatisches Verfahren zur Planherstellung zu entwickeln. Durch Verwendes interaktiven graphischen Bildschirms gelingt es, die von der Maschine allein nicht zu bewältigenden Schritte im Produktionsablauf durch den Menschen in einem sinnvollen Dialog mit der Maschine ausführen zu

lassen (Kontrolle, Korrektur und Ergänzung der digitali-Daten, ästhetische Gestaltung des Plans usw.). So kann zum Beispiel eine ästhetisch ungenügende Plazierung einer Schrift innerhalb von Sekunden verschoben oder gelöscht und durch eine neue ersetzt werden.

Die mit der neuen Arbeitsweise gemachten Erfahrungen zeigen, dass die wesentlichsten Vorteile der neuen Methode durch folgende Möglichkeiten geschaffen werden:

- Durch das Anlegen einer «Sammel-Plandatei» auf Magnetband können beliebig begrenzte Gebiete in einem ebenfalls beliebig wählbaren Massstab jederzeit innert weniger Stunden automatisch gezeichnet werden. Viele Informationen können direkt über den Bildschirm erhalten werden und müssen nicht mühsam über das Ablesen und Interpretieren eines Plans ermittelt werden.
- Die Nachführung der Datei ist mit dem vorhandenen System äusserst schnell und einfach: Für grössere Nachführarbeiten werden die neu digitalisierten Daten zuerst als eigener Plan behandelt und nach einer eventuellen Koordinatentransformation mit den ursprünglichen vereinigt; die Nachführung kleinerer Datenmengen kann direkt über die Eingabe mit Tastatur oder Fadenkreuz geschehen.
- Die mögliche Selektion der verschiedenen Deckblätter vor der automatischen Zeichnung gestattet die Anfertigung von thematischen Plänen. Damit wird unter anderem auch den Bedürfnissen der Raumplanung Rechnung getragen, können doch ohne weiteres zum Beispiel Pläne mit der Kombination Höhenkurven und Parzellareinteilung erstellt werden.

Die gemachte Aufteilung des gesamten Produktionsablaufs in mehrere Schritte gewährt die Erhaltung einer gewissen Flexibilität in bezug auf die Wahl der Kompo-(Hard- und Software) für die automatische Zeichnungsausführung. Da die Anschaffungskosten eines autonomen Kleincomputersystems zur Kontrolle und Nachführung der Daten sich in der Grössenordnung von Fr. 200 000.- bewegen, diejenigen eines Zeichentisches hingegen auf das zwei- bis dreifache zu stehen kommen, können durch eine eventuelle Aufteilung der einzelnen Produktionsschritte auf verschiedene Betriebe (Einbezug von Rechen- und/oder Zeichenzentren) die Investitionskosten in einem tragbaren Rahmen gehalten werden.

Adresse des Verfassers: Franz Degunda, SENAP AG, Talacker 50, 8001 Zürich

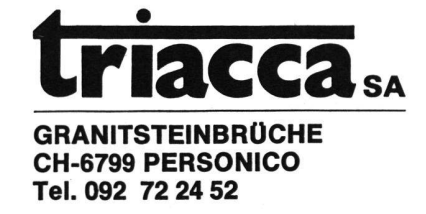

MARKSTEINE BORNES